§ キーワード入力手順 §

【別紙1】

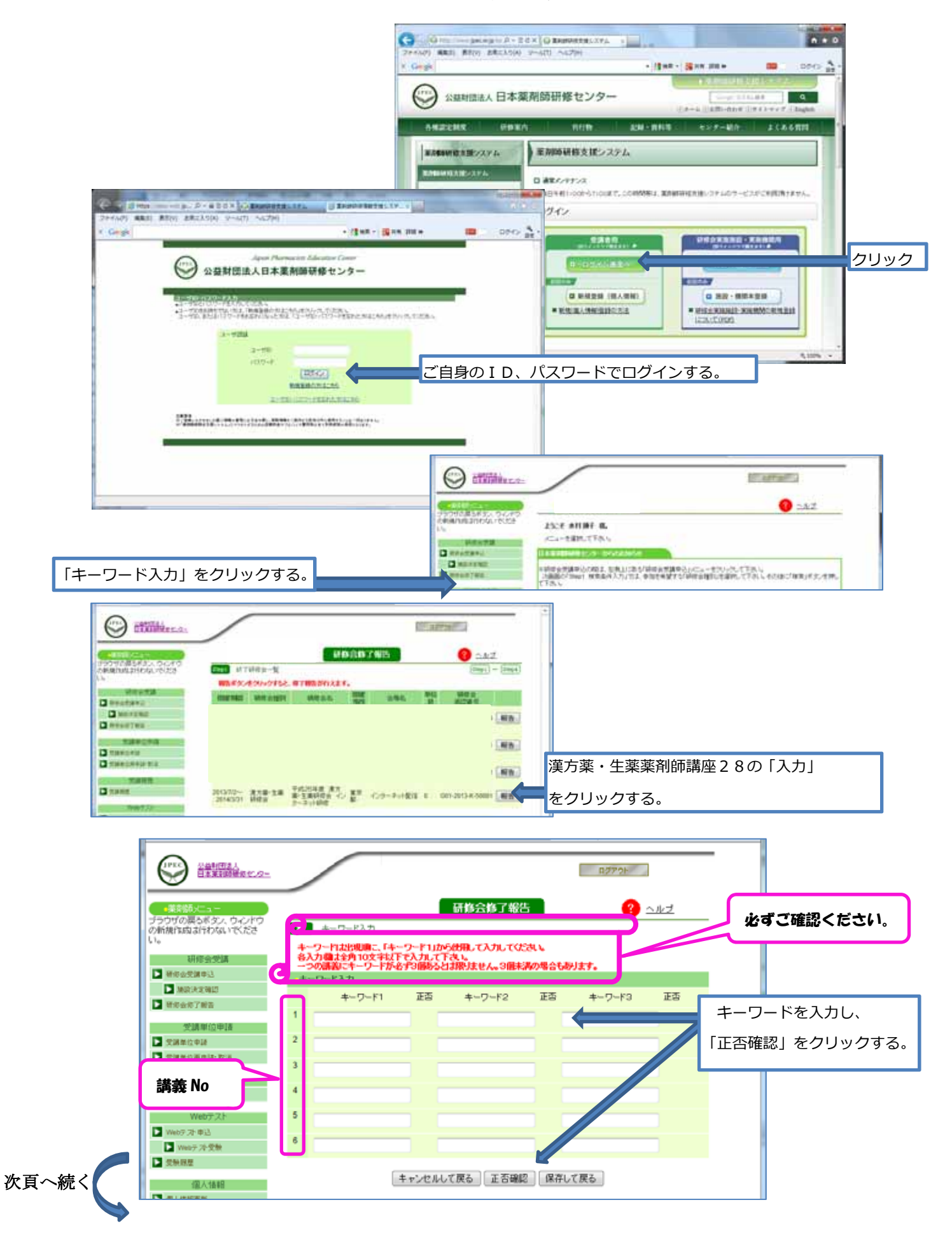

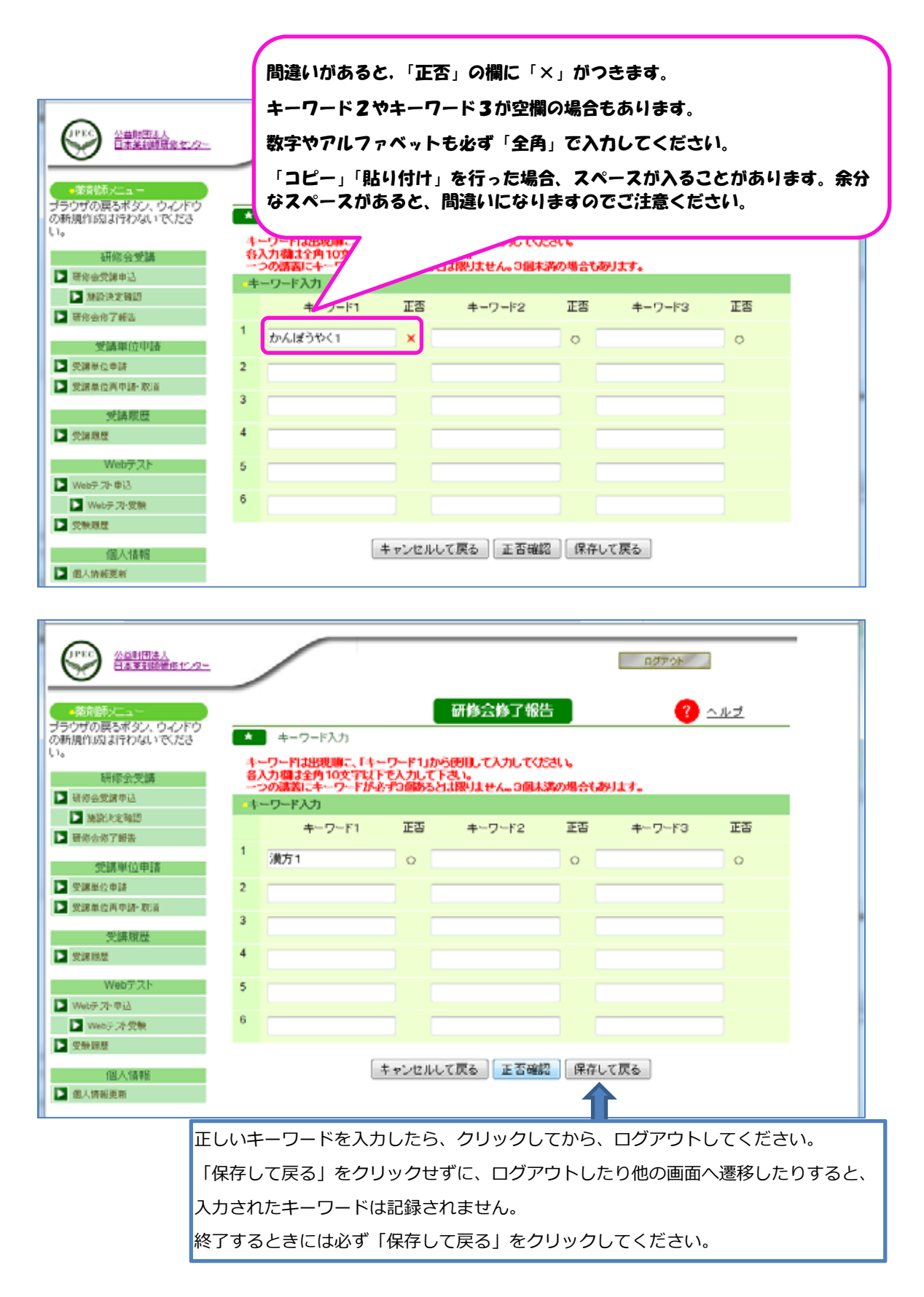

- ※ 同一画面での操作が 20 分以上経過しますと、セキュリティ保護のため、自動的にログ オフされますのでご注意ください。キーワードは何度でも訂正(上書き)できますので、 こまめに入力・保存されるか、テキストエディタ(メモ帳など)で 予め作成しておきコ ピー・貼り付けされることをお勧めします。
- ※ 正しいキーワードを全て記録した後、1~2 週間で、修了パスワードがメールにて届き ます。修了報告期限までに「薬剤師研修支援システム」から研修会修了報告を行ってくだ さい。(研修会修了報告後に、受講単位を印刷していただくことができます。)